## **How To Use Printer**

1. If you don't have a driver for MG Series 2500, search "canon mg2500 series driver" on Google. Click on the first link you see.

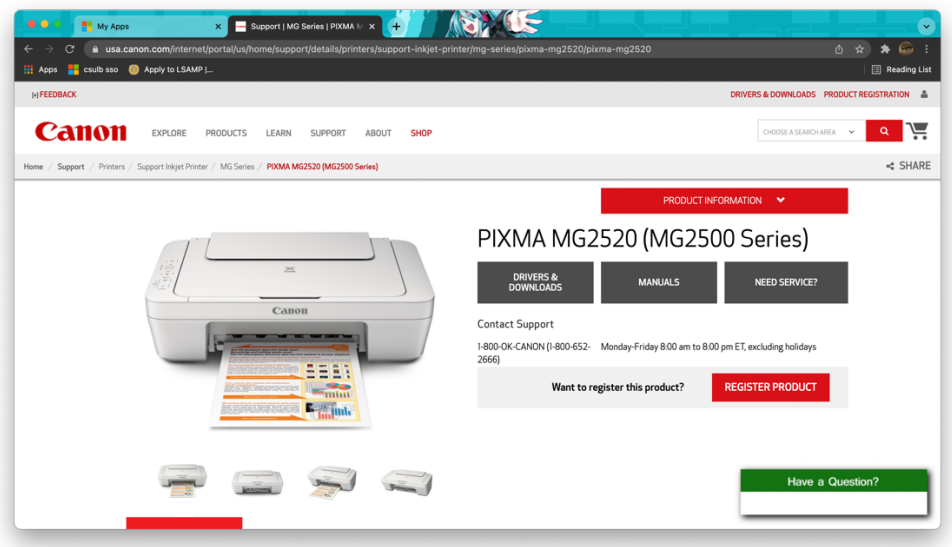

- 2. Click on Drivers & Downloads.
- 3. Download recommended Driver (ie. "MG2500 series CUPS Printer Driver Ver. 164010 (Mac)" for macOS).
- 4. Follow download instructions.
- 5. You should be able to print (make sure the print location is MG2500 series).

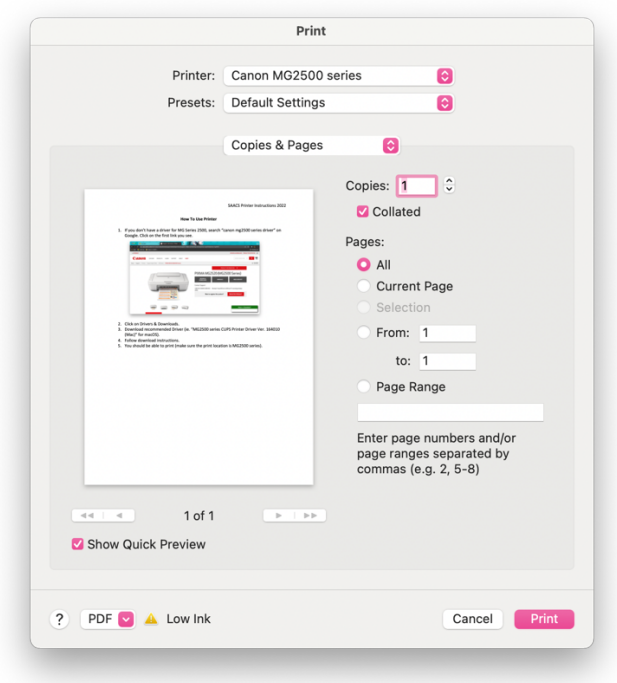